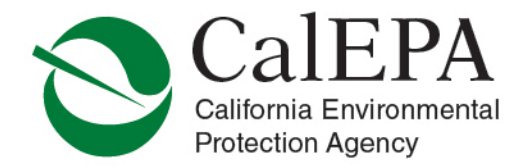

# **UNIFIED PROGRAM NEWSLETTER – MARCH 2018**

## **Contents**

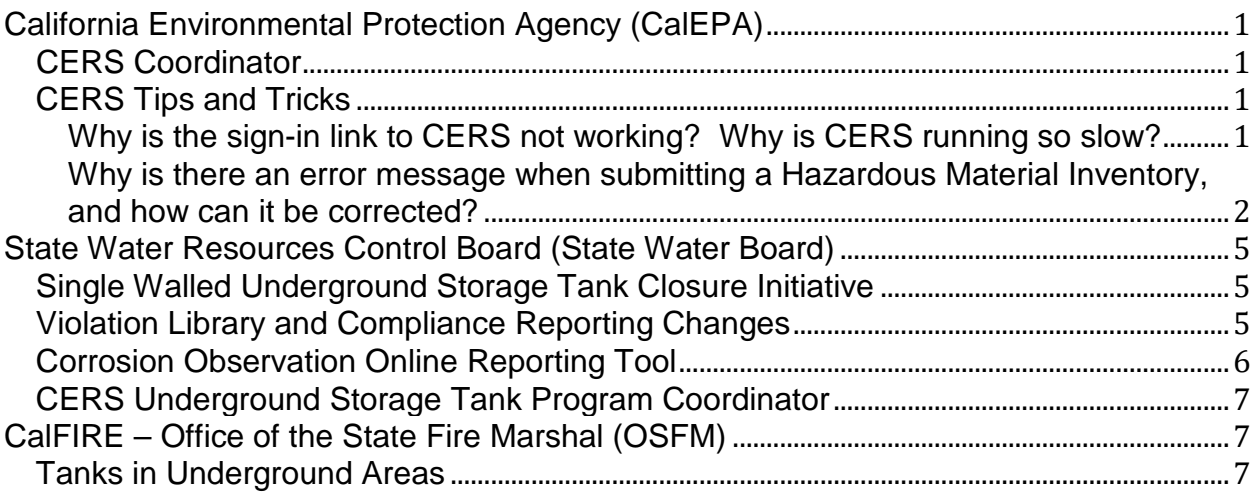

# <span id="page-0-0"></span>**California Environmental Protection Agency (CalEPA)**

## <span id="page-0-1"></span>**CERS Coordinator**

Daniel Firth has completed his contract with CalEPA as the CERS Coordinator for regulators and businesses. Though the role of CERS Coordinator remains unfulfilled for CalEPA, Mr. Firth will continue working with the State Water Board regarding CERS Underground Storage Tank (UST) program related issues. Please direct all CERS UST related inquiries to Mr. Firth at [daniel.firth@waterboards.ca.gov](mailto:daniel.firth@waterboards.ca.gov) or by phone at 916-341-5711 or 408-857-5766. All other CERS related inquiries should be directed to CalEPA at [CUPA@calepa.ca.gov.](mailto:CUPA@calepa.ca.gov)

## <span id="page-0-2"></span>**CERS Tips and Tricks**

CERS Tips and Tricks include helpful explanations and resolutions regarding current issues recently received by the CERS Technical Support Team.

## <span id="page-0-3"></span>**Why is the sign-in link to CERS not working? Why is CERS running so slow?**

Business and Regulator users should always use the CERS Central homepage as the initial location to begin a session in CERS. By accessing the Business or Regulator user portal from the from the CERS Central homepage, the distribution domain will assign the currently active user domain upon login, which will result in a more expedient session. Additionally, the CERS Central homepage contains

Air Resources Board • Department of Pesticide Regulation • Department of Resources Recycling and Recovery • Department of Toxic Substances Control Office of Environmental Health Hazard Assessment • State Water Resources Control Board • Regional Water Quality Control Boards

the latest updates and nformation for current alerts, outages, CERS operating schedule changes and Unified Program announcements.

To access the CERS Central homepage and access the Business and Regulator user log in buttons:

- 1) Open your web browser and enter the following URL: <https://cers.calepa.ca.gov/>
- 2) Sign into the Business or Regulator portal

#### <span id="page-1-0"></span>**Why is there an error message when submitting a Hazardous Material Inventory, and how can it be corrected?**

Effective December 28, 2017, CalEPA replaced the existing five (5) Federal Hazard Categories available in CERS used for the completion of chemical inventories as part of the annual hazardous materials business plan submittal with twenty-four (24) new Federal Hazard Categories adopted by the United States Environmental Protection Agency (U.S. EPA) as a result of changes to the Occupational Safety and Health Administration (OSHA) Hazard Communication Standard (HCS).

Regulated businesses may encounter an error when attempting to resubmit a chemical inventory using a previously accepted submittal that utilizes the five (5) obsolete Federal Hazard Categories. Below is an example error message that could be displayed:

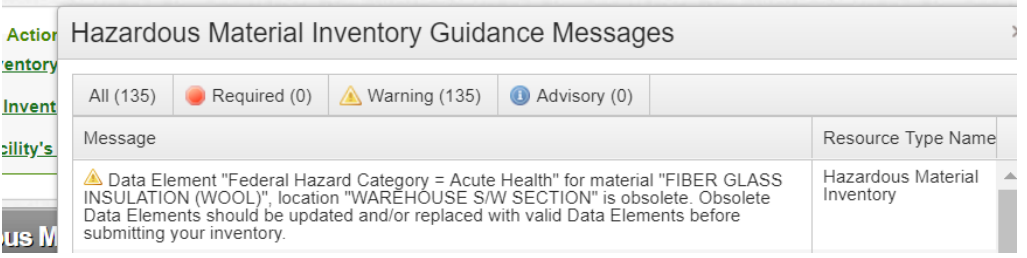

To correct the "*Data Element…is obsolete.*" error message:

- 1) Sign in to the CERS Business portal.
- 2) Select the "Start/Edit Submittal" button from the Facilities section of the Home page.

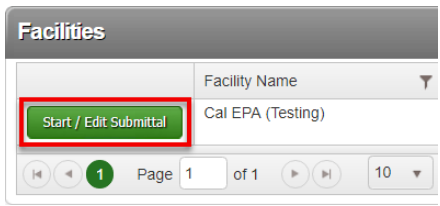

3) Select the "Start" button from the Hazardous Materials Inventory header bar to begin a new draft submittal.

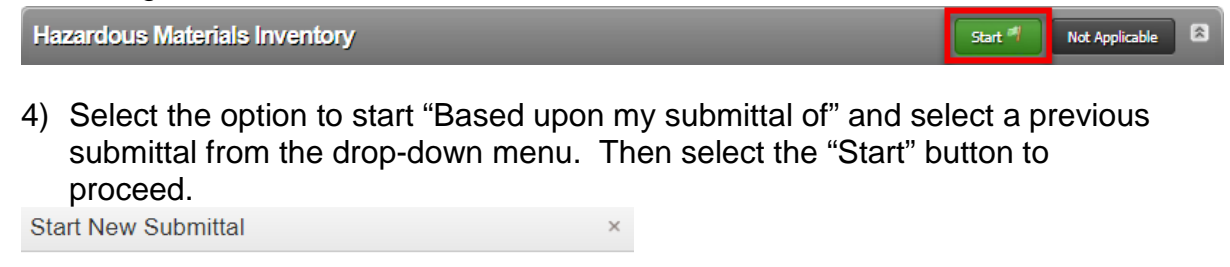

Submittal Element: Hazardous Materials Inventory I would like to start my submittal... <sup>●</sup> Based upon my submittal of 11/9/2017 (Submitted) ▼ You must update/replace any out-of-date data or supplemental documentat **From scratch** 

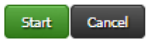

5) Select the "Hazardous Material Inventory" link from the Hazardous Materials Inventory submittal element section.

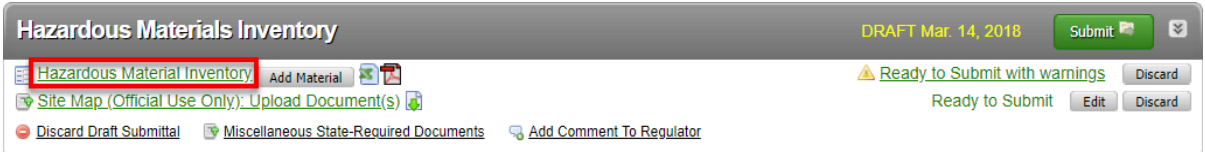

6) Select the "Edit" button next to any chemical inventory item that has a "Warning" notification icon (a yellow triangle, with an exclamation mark) next to it. The "Warning" notification icon will appear for each chemical with an obsolete Federal Hazard Category selected.

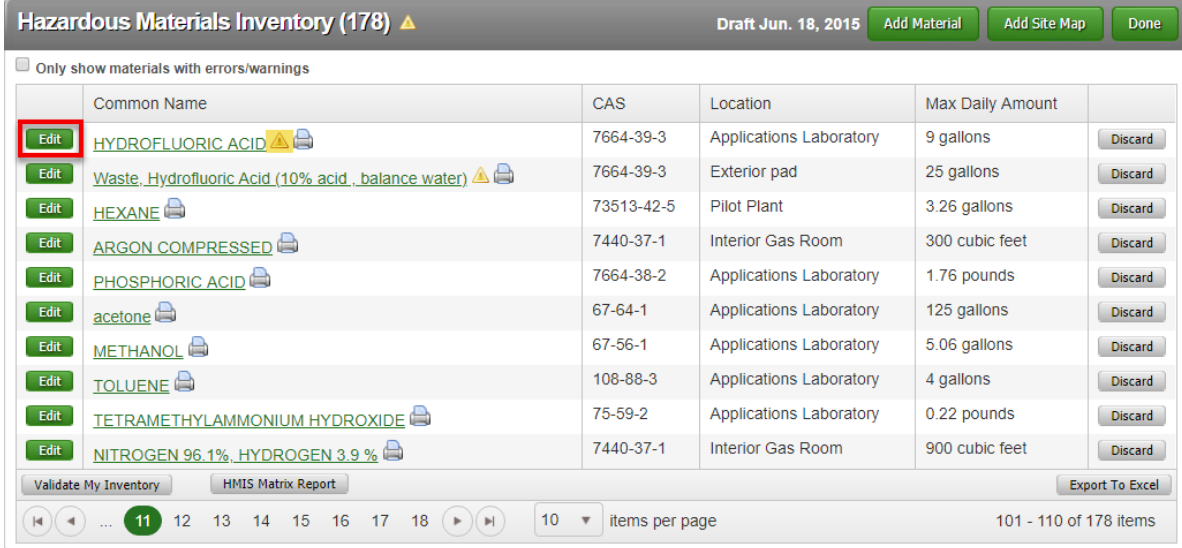

7) Under the "Chemical Hazard Classification" section, ensure that all Federal Hazard Categories stating "(Obsolete)" are un-checked, deselected, (listed in the left hand column).

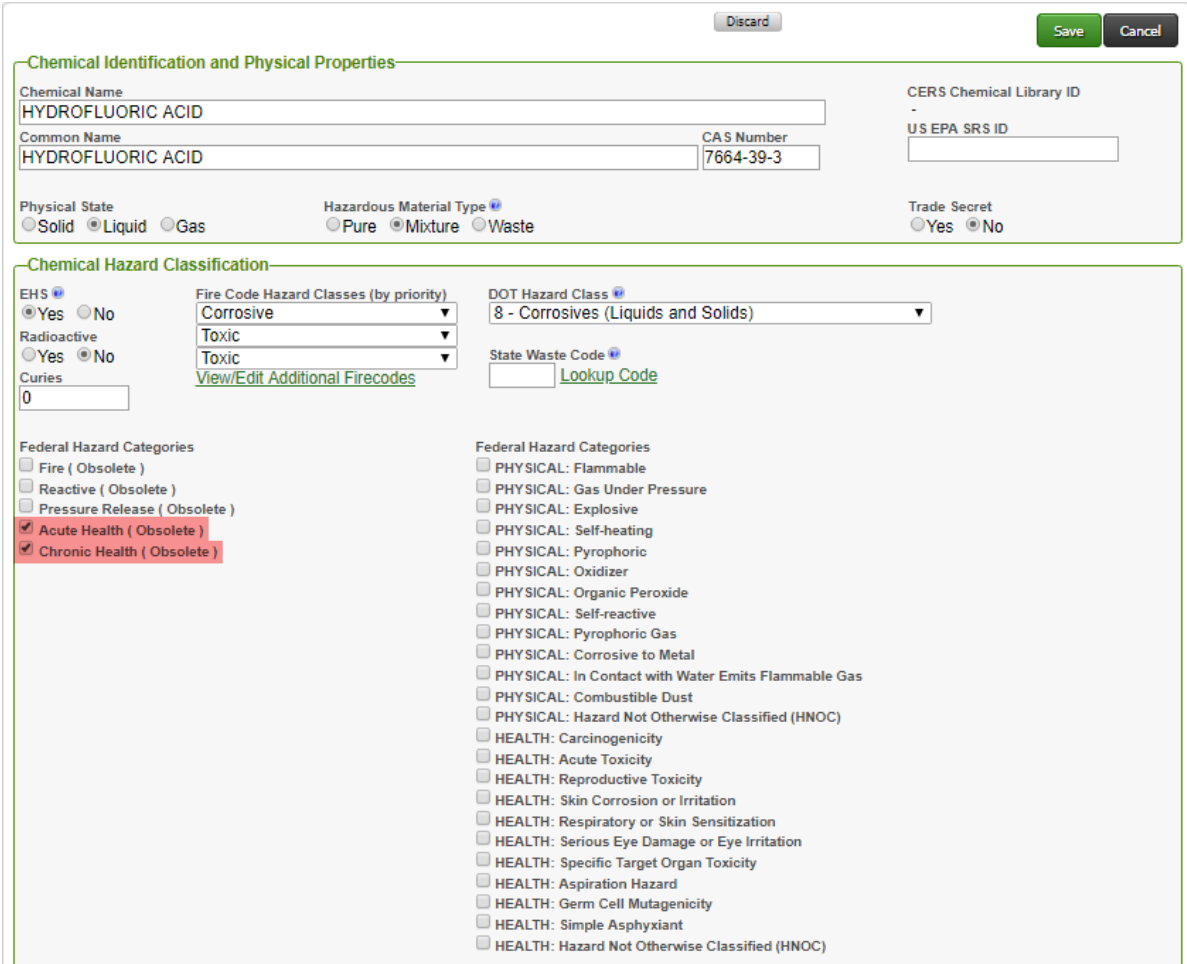

- 8) Identify each applicable Federal Hazard Category indicated in Section 2 of the Safety Data Sheet (SDS) supplied by the chemical manufacturer. Check (select) all current, non obsolete, Federal Hazard Categories applicable for the chemical in the inventory (listed in the right hand column).
- 9) In the near future, CalEPA will revise the pre-populated chemical inventories available for use in the CERS Chemical Library to reflect the current Federal Hazard Categories on revised SDSs.
- 10)Select the "Save" button from the top of the page once all obsolete categories have been unchecked (deselected) and all applicable Federal Hazard Categories have been checked (selected).
- 11)Repeat the process for all remaining chemical inventory items with "Warning" notification icons.

12)Once completed, the "Ready to Submit" with no Warning notification icons for the Hazardous Materials Inventory submittal element section. Select the "Submit" button when ready to submit for regulatory review.

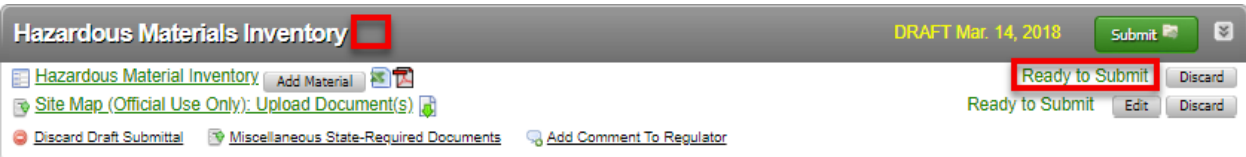

If you have questions please email the CERS Technical Support Team at: [CERS@calepa.ca.gov](mailto:CERS@calepa.ca.gov)

### <span id="page-4-0"></span>**State Water Resources Control Board (State Water Board)**

### <span id="page-4-1"></span>**Single Walled Underground Storage Tank Closure Initiative**

As the deadline to permanently close single walled tanks and piping is quickly approaching, the State Water Resources Control Board (State Water Board), with assistance from the United States Environmental Protection Agency (U.S. EPA), has commenced the Single Walled Underground Storage Tank Closure Initiative. This initiative has been developed to maximize the number of single walled underground storage tanks (USTs) permanently closed prior to the December 31, 2025, deadline. Additionally, the initiative will educate UST owner/operators on funding opportunities through the Replacing, Removing, or Upgrading Underground Storage Tanks (RUST) Program and the UST Cleanup Fund. Educational workshops are currently being developed and will be announced once dates and locations have been finalized.

The State Water Board will utilize U.S. EPA contractor, Redhorse Corporation (Redhorse), to collect information available in CERS to identify all single walled components. For this to be effective, it is vital that all single walled components are appropriately identified in CERS. Redhorse and RUST Program staff will also work with UST owner/operators to determine eligibility for RUST grants and/or loans and assist in preparing RUST applications.

For questions regarding the Single Walled UST Closure Initiative, please contact Ms. Brittany Baugher at [brittany.baugher@redhorsecorp.com](mailto:brittany.baugher@redhorsecorp.com) or (619) 241-4609 Ext 857 or Mr. Tom Henderson at [tom.henderson@waterboards.ca.gov](mailto:tom.henderson@waterboards.ca.gov) or (916) 319-9128.

### <span id="page-4-2"></span>**Violation Library and Compliance Reporting Changes**

State Water Board will request changes to the CERS violation library reflecting upcoming amendments to California Code of Regulations, Title 23, Division 3, Chapter 16. Additionally, U.S. EPA made changes in the reporting of significant operational compliance due to the revision of 40 Code of Federal Regulations, Part 280. The State Water Board is working with the California Environmental Protection Agency (CalEPA) to address enhancements to CERS and ensure data collection and reporting to U.S. EPA is successful.

The State Water Board understands the inconvenience these changes present at the local level as modifications to inspection checklists and local reporting tools or portals may be required. We are working with U.S. EPA to develop an acceptable timeline for the implementation of the new UST compliance performance measures and will keep Unified Program Agencies (UPAs) updated as more information becomes available. If you have any questions regarding changes to the violation library, please contact Mr. Tom Henderson at [tom.henderson@waterboards.ca.gov](mailto:tom.henderson@waterboards.ca.gov) or (916) 319-9128.

### <span id="page-5-0"></span>**Corrosion Observation Online Reporting Tool**

The Association of State and Territorial Solid Waste Management Officials' (ASTSWMO) Emerging Fuels Task Force created an online reporting tool for submitting information on UST system corrosion observed during inspections and removals in the field. It is well known some new fuel formulations are associated with accelerated corrosion, clogged filters, and other side effects. ASTSWMO is attempting to understand the scope of this serious problem nationally.

ASTSWMO is requesting regulators, inspectors, contractors, and owners to use the online reporting tool to document incidences of corrosion. The goal is to assemble national data to identify trends and potential challenges before they require expensive corrective action. Information submitted may be shared on the ASTSWMO website and will be accessible to the public. The Corrosion Observation Online Reporting Tool can be found on the ASTSWMO web page at

[http://astswmo.org/astswmo-corrosion-observations-tool/.](http://astswmo.org/astswmo-corrosion-observations-tool/)

### **Proposed Changes to Underground Storage Tank Regulations**

The State Water Board proposes to amend California Code of Regulations, Title 23, Division 3, Chapter 16 (California UST Regulations) to make the California UST Regulations at least as stringent as of 40 Code of Federal Regulations, Part 280 (Federal UST Regulations). These proposed amendments are administrative and technical in nature and impose new design and construction, monitoring, notification, testing, inspecting, recordkeeping, training, and reporting requirements. The proposed amendments also include more stringent requirements which are necessary to implement Chapter 6.7 of Division 20 of the Health and Safety Code and modifies certain existing California UST Regulations to be consistent with the Federal UST Regulations. Based on the comments received from the 45-day comment period we anticipate an additional comment period (either 15-day or 45-day) during the month of April.

The proposed rulemaking package is available at [https://www.waterboards.ca.gov/water\\_issues/programs/ust/adm\\_notices/fed\\_rec\\_regs.](https://www.waterboards.ca.gov/water_issues/programs/ust/adm_notices/fed_rec_regs) If you have questions regarding this matter, please contact Mr. Cory Hootman at [cory.hootman@waterboards.ca.gov](mailto:cory.hootman@waterboards.ca.gov) or (916) 341-5668.

Unified Program Newsletter – March 2018 Page 7

### <span id="page-6-0"></span>**CERS Underground Storage Tank Program Coordinator**

Please direct all CERS Underground Storage Tank Program related inquiries to Mr. Daniel Firth at [daniel.firth@waterboards.ca.gov](mailto:daniel.firth@waterboards.ca.gov) or by phone at 916-341-5711 or 408-857-5766. All other CERS related inquiries should be directed to CalEPA at [CUPA@calepa.ca.gov.](mailto:CUPA@calepa.ca.gov)

#### <span id="page-6-1"></span>**CalFIRE – Office of the State Fire Marshal (OSFM)**

#### <span id="page-6-2"></span>**Tanks in Underground Areas**

With the California Building Standards Commission approval of the building standards code proposals in August 2017, fire code piping requirements for tanks in underground areas become effective July 1, 2018. The full definition of a tank in an underground area, as amended by Senate Bill 612 (Jackson, Stats. 2015, Ch. 452), also becomes effective July 1, 2018.

Details of the requirements may be viewed online at the California Building Standards Commission's website: [http://www.bsc.ca.gov/codes.aspx.](http://www.bsc.ca.gov/codes.aspx) Refer to the supplement document listed under Part 9 – California Fire Code. The bulk of the requirements are found in Chapter 57 (Flammable and Combustible Liquids) with a few additions or amendments to Chapter 2 (Definitions) and Chapter 23 (Motor Fuel-Dispensing Facilities and Repair Garages).

*CalEPA is interested in your comments and suggestions regarding the Unified Program monthly newsletter. Please provide your comments and suggestions to: [cupa@calepa.ca.gov.](mailto:cupa@calepa.ca.gov)*